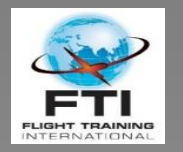

# Using Object Keys and Event Handlers to Generate Training Reports

MINT UCON December 2021

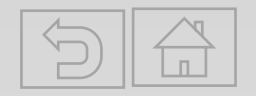

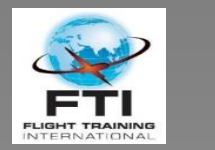

**FLISHT TRAININ**<br>INTERNATIONA

#### FTI Course Completion Report

#### **Flight Training International** 3401 Quebec St. Ste 10000 - Denver, CO 80207 - www.ftiratings.com - 303-329-0999

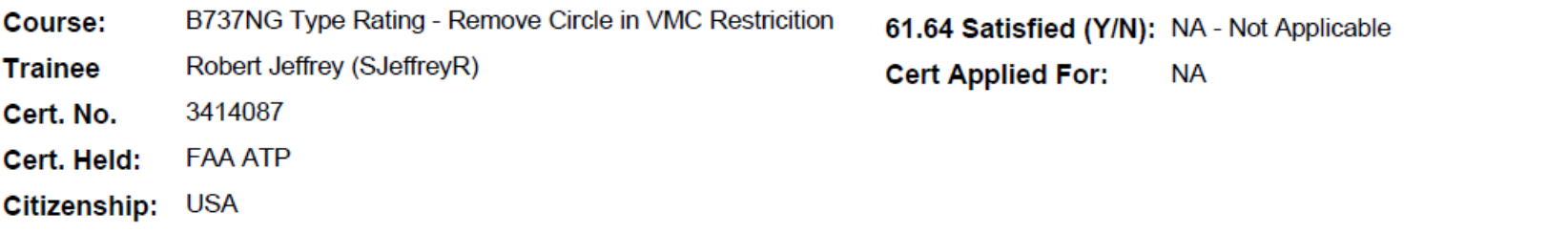

This letter certifies that the individual below attended training at Flight Training International (FTI). All aspects of training were in compliance with the requirements of 14 CFR 142.

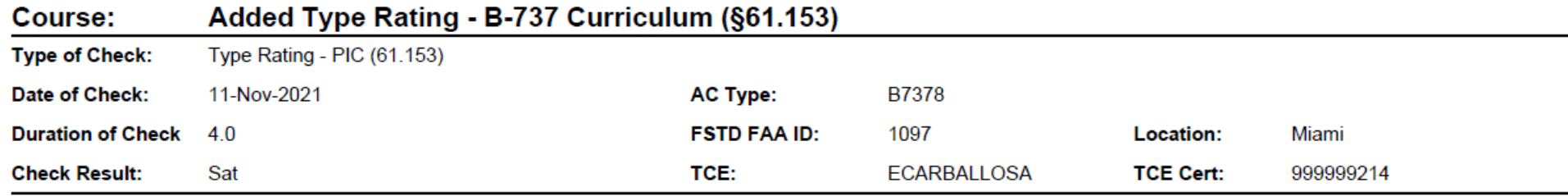

Training Dates: Nov 8, 2021 to Nov 11, 2021

C. R. Hagan

**Training Center Manager** 

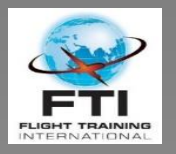

#### Required Parameters

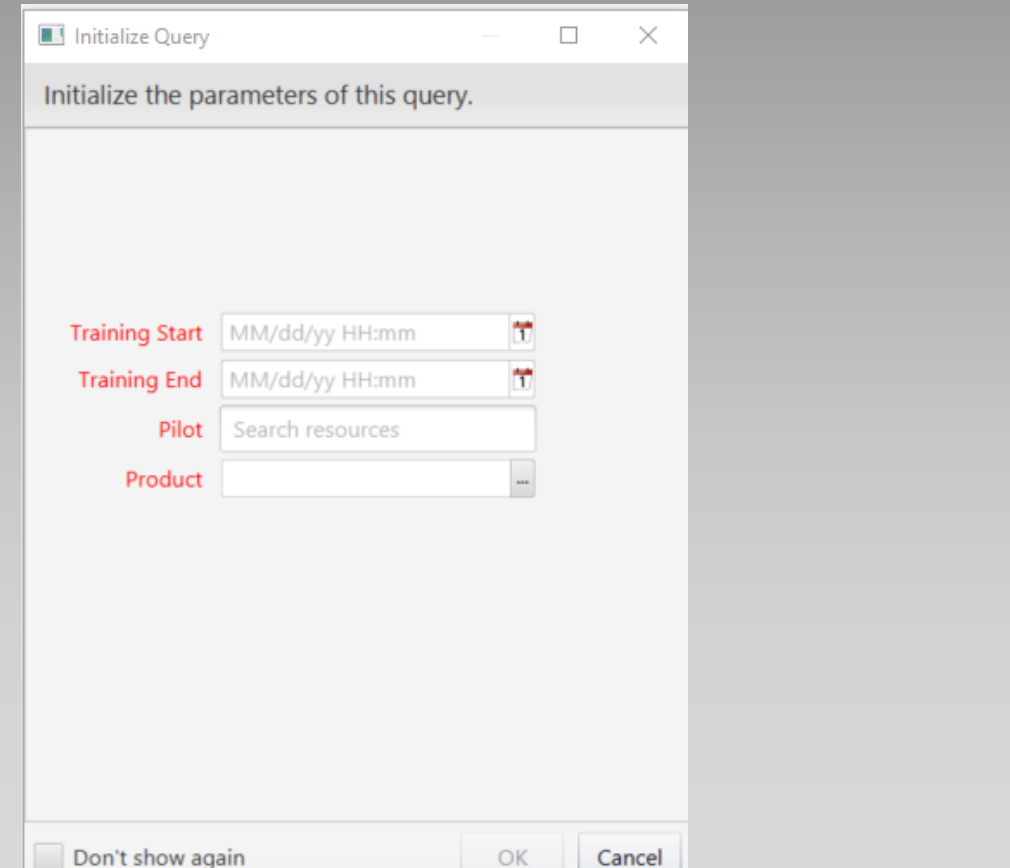

#### **Required Parameters – Original Required Parameters – Using Object Keys**

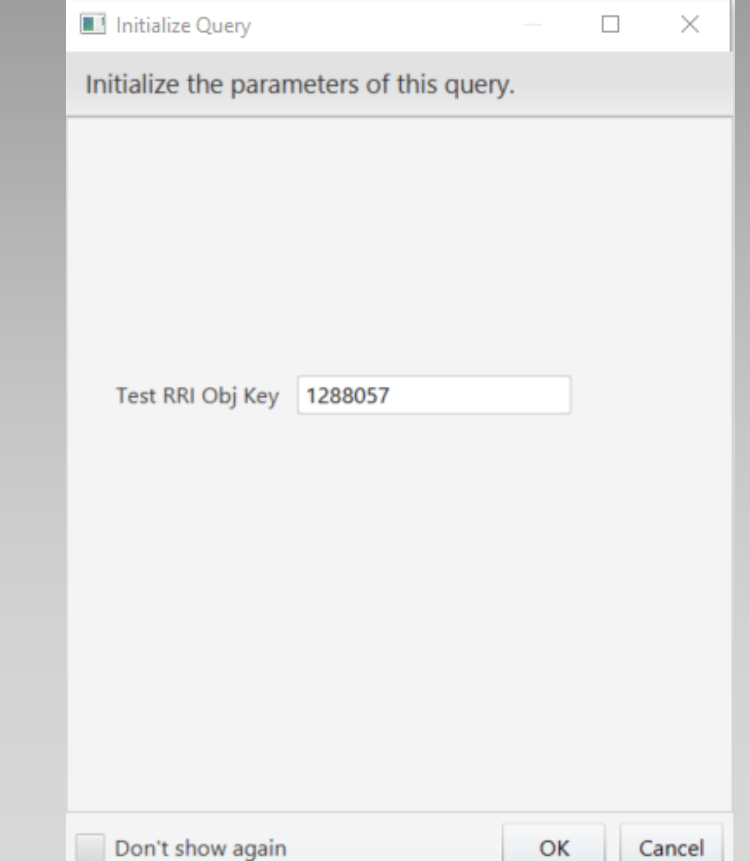

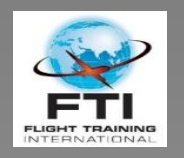

# What Are Object Keys and How Can You Use Them?

- What are Object Keys?
- What information do they provide access to?
- How can they be used to build queries?
- How can they be used to trigger Event Handlers?

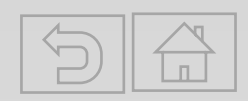

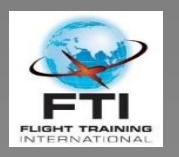

# Object Keys

- Unique Identifier for any Object within Database
	- Event
	- Resource
	- Location
	- Etc.
- Allows users to limit query results to a single
	- Project
	- Event
	- Resource
- Contains related data
	- Name
	- Start & End Dates
	- Participants
	- Sub-Events
	- Outcomes
	- Modified by
	- Property Values

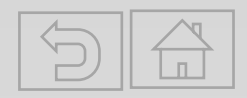

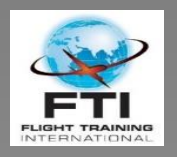

#### Parameter & Where Statements

#### Start Report with Parameter = Object Key for triggering Object (project)

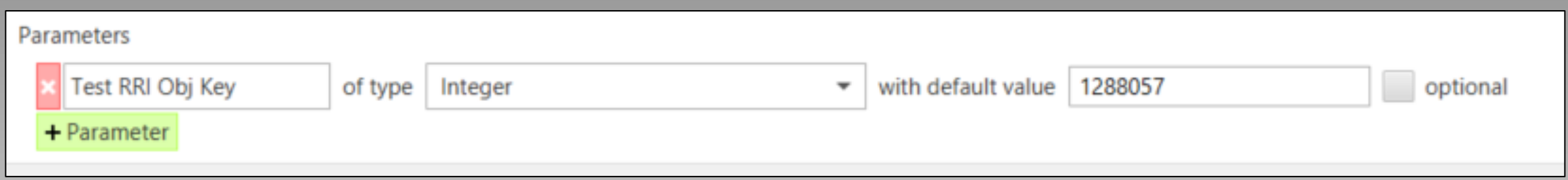

#### Include a where statement to limit results to the object (project)

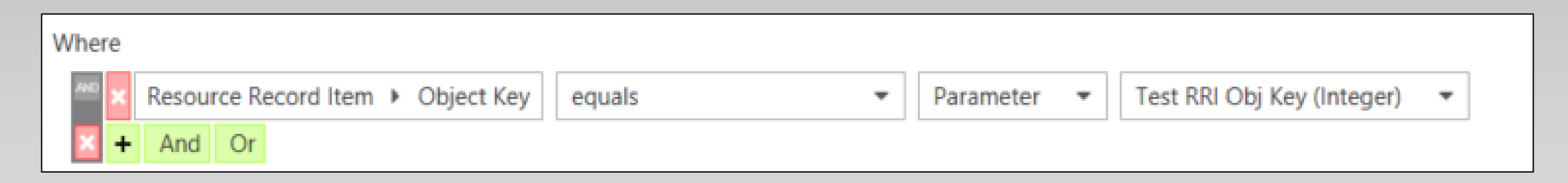

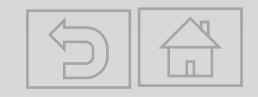

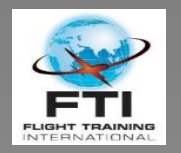

### Autogenerating EOC Reports with Event Handlers

- Event Handler Trigger: Object Created
	- Option 1: Create one event handler for each form submitted
		- Run a report when a specific form is created
		- Send copies to relevant individuals
	- Option 2: Create an event handler for new object in a Folder.
		- Used when you have a series of related forms in a folder
			- Type Rating Checks
			- Proficiency Checks
			- Instructor Training
		- Allows a single event handler to autogenerate reports for multiple customers/circumstances

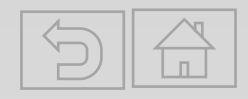

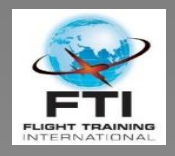

# Steps (Actions) In Event Handler

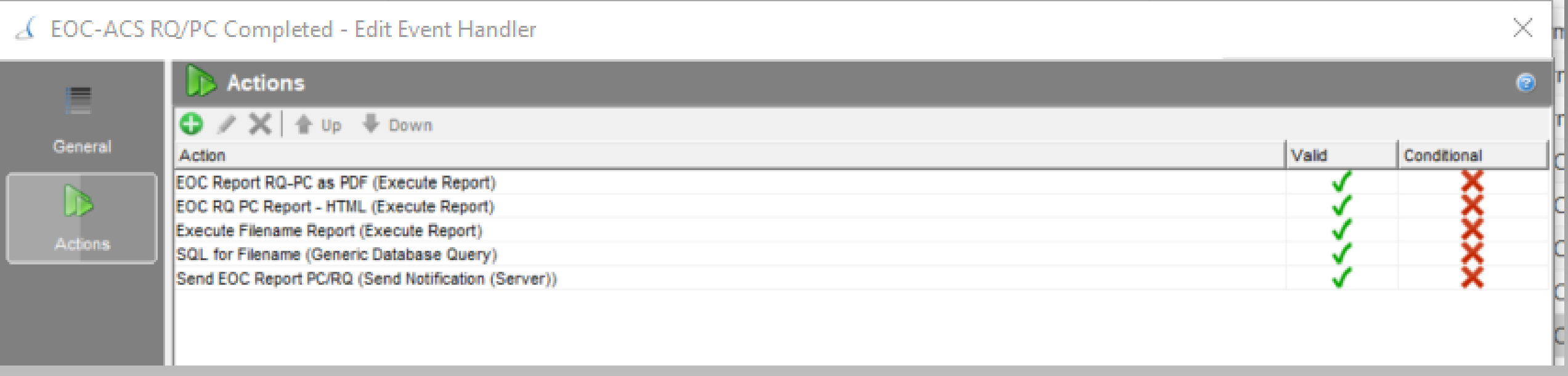

- 1. Choose Trigger normally creation of a specific record item
- 2. Run desired reports
	- a. PDF Version saved as an attachment
	- b. HTML Version used in body of notification
- 3. Create a filename for attached pdf report
- 4. Use SQL code to clean file name of any unwanted (hidden) characters
- 5. Send notification
	- a. Use the HTML output for the body
	- b. Attach the PDF named appropriately
	- c. Use record items to define recipients

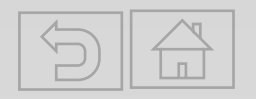

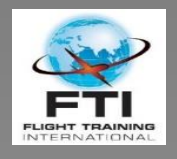

#### Event Handler – New RI Created

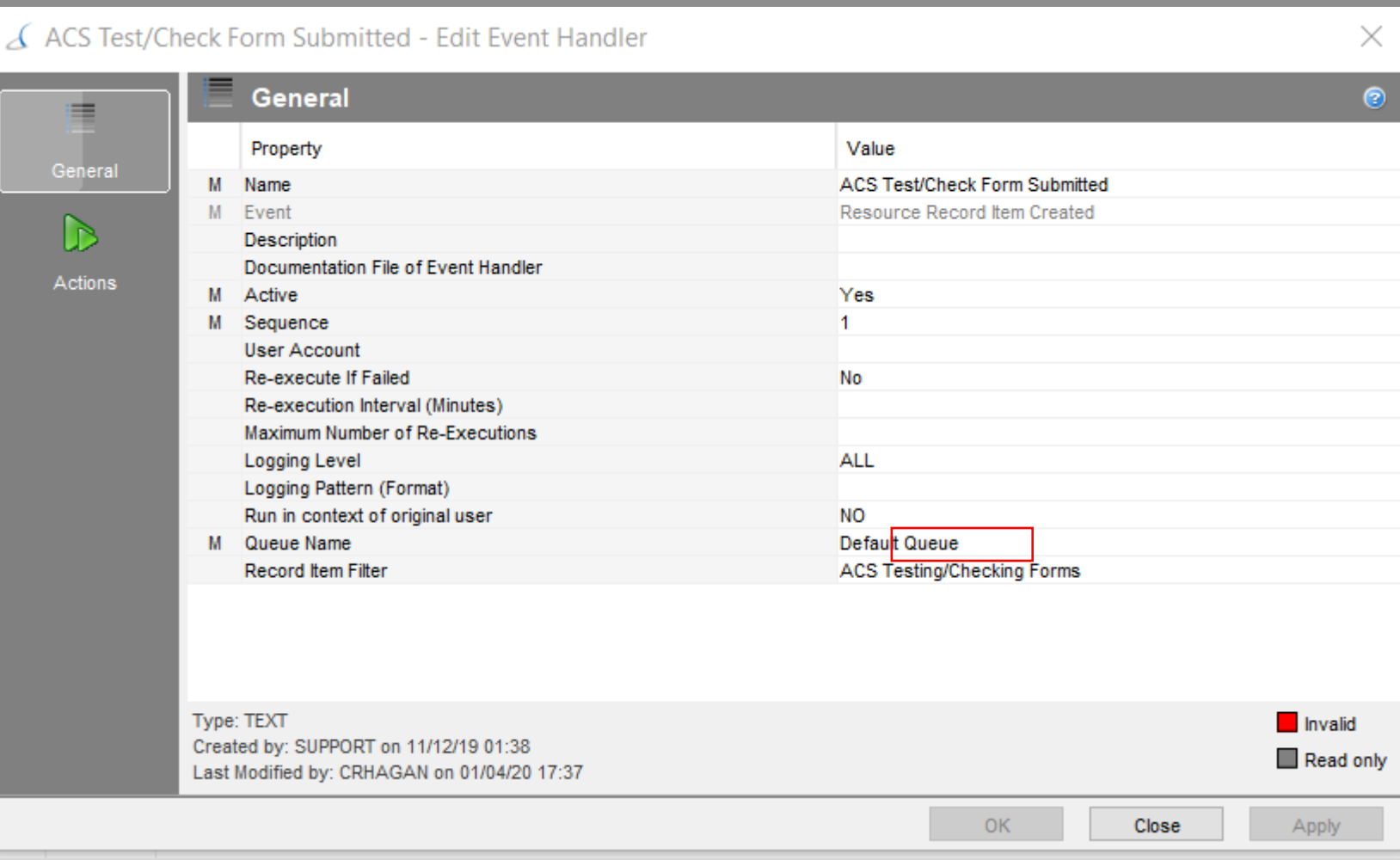

- Don't use default queue. Name it anything you want, but create a new queue.
- Runs when a new RRI is created in the folder ACS Testing/Checking Forms

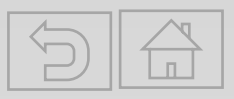

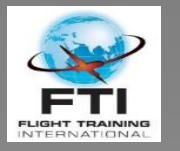

### Run EOC Report in PDF

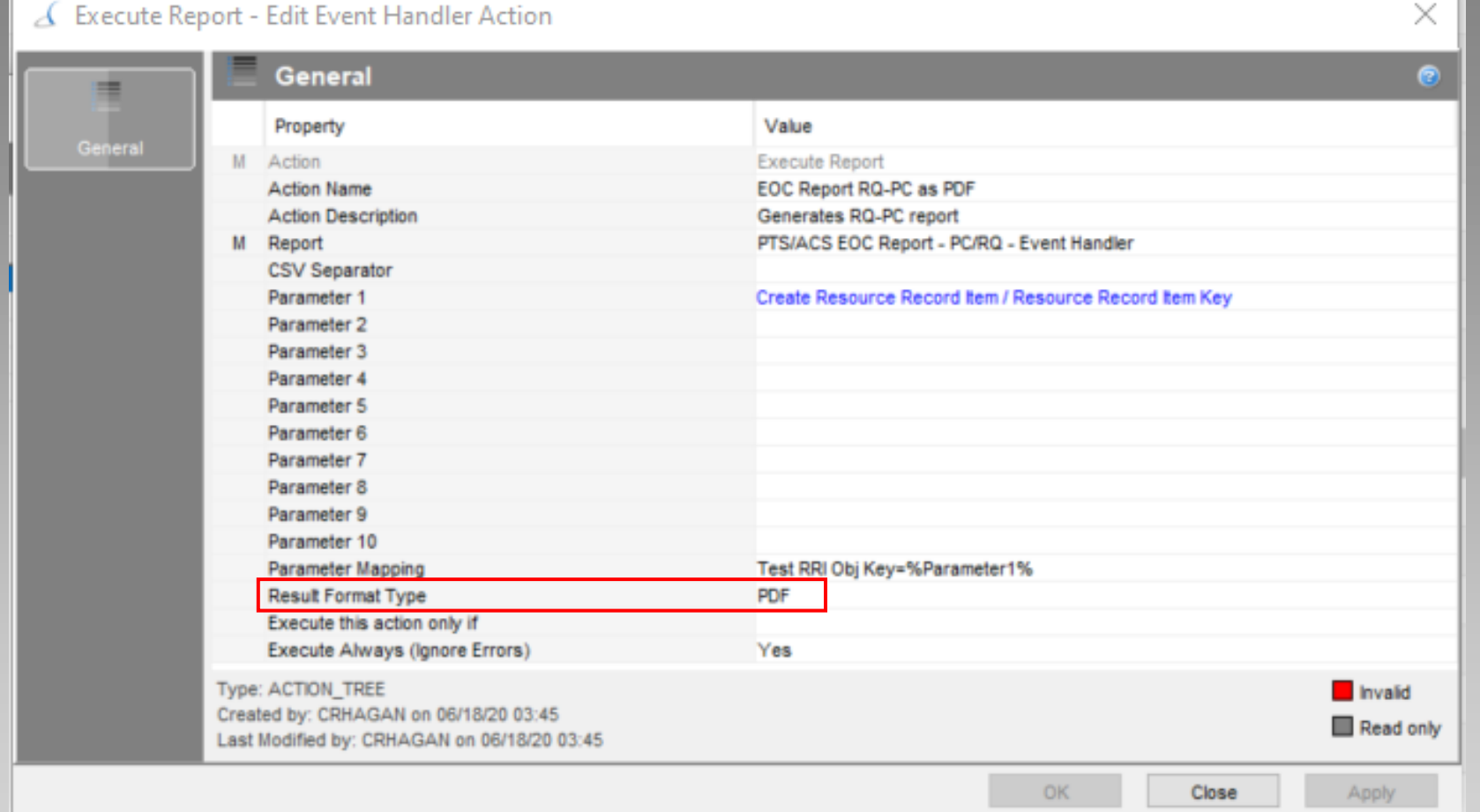

- Parameter Mapping: Test RRI Obj Key =%Parameter1%
- *Note*: Make sure that the parameter names match those used in the report both in exact text and order

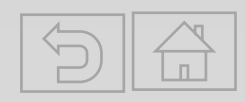

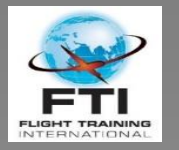

#### Run EOC Report in HTML

#### Execute Report - Edit Event Handler Action  $\times$ General  $\bullet$ ≡ Value Property General **Execute Report** M Action **Action Name** EOC RQ PC Report - HTML **Action Description** Runs report in HTML M Report PTS/ACS EOC Report - PC/RQ - Event Handler **CSV Separator** Create Resource Record Item / Resource Record Item Key Parameter 1 Parameter 2 Parameter 3 Parameter 4 Parameter 5 Parameter 6 Parameter 7 Parameter 8 Parameter 9 Parameter 10 **Parameter Mapping** Test RRI Obj Key=%Parameter1% **Result Format Type HTML** Execute this action only if Execute Always (Ignore Errors) Yes Type: ACTION\_TREE **Invalid** Created by: CRHAGAN on 06/18/20 03:57 Read only Last Modified by: CRHAGAN on 06/18/20 03:57 OK Close Apply

- Parameter Mapping: Test RRI Obj Key =%Parameter1%
- *Note*: Make sure that the parameter names match those used in the report both in exact text and order

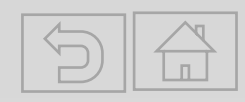

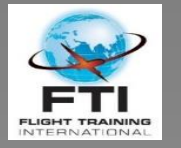

 $\sim$ 

**CONTRACTOR** 

### Get Filename

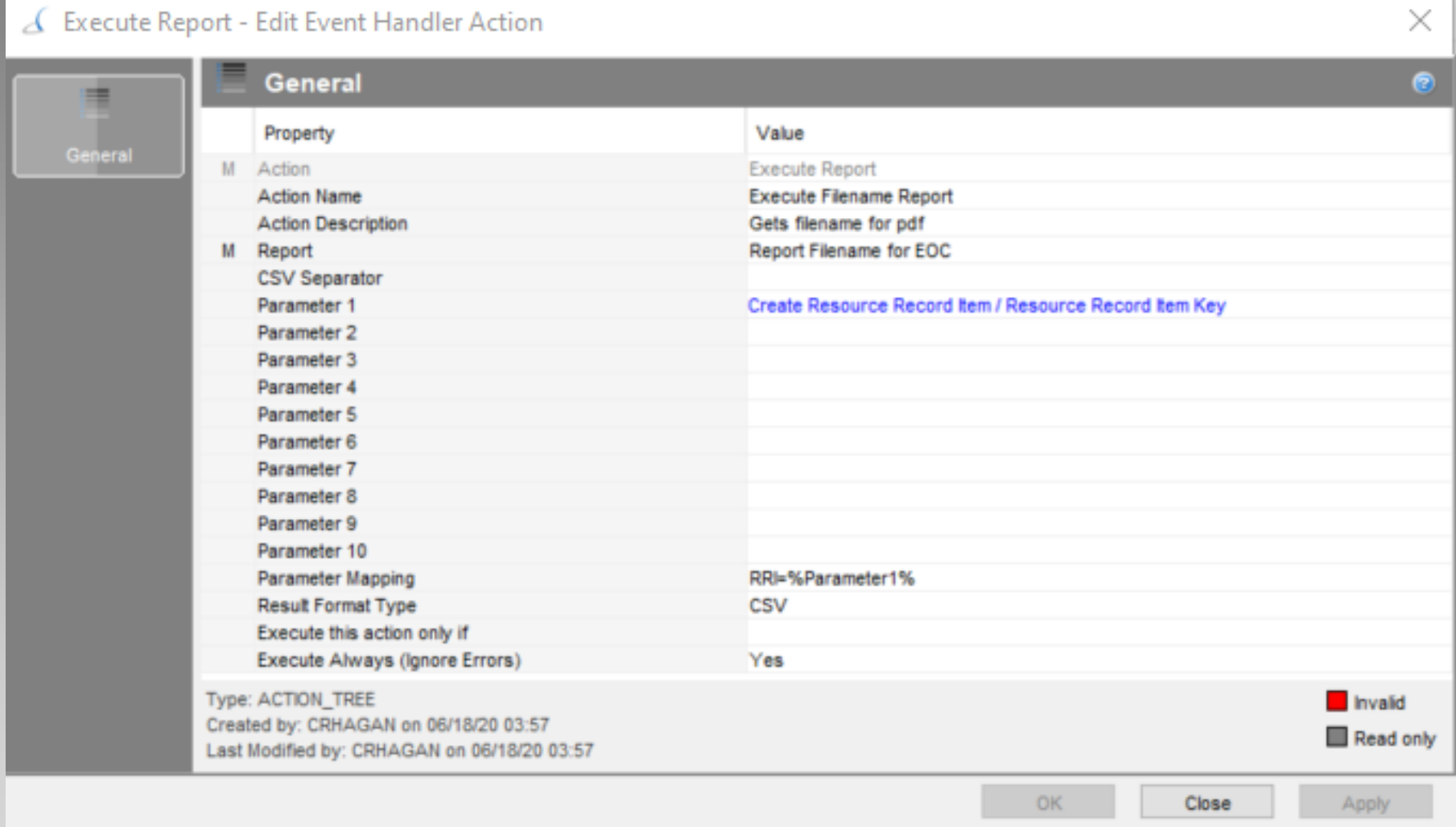

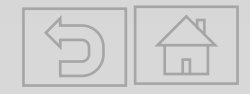

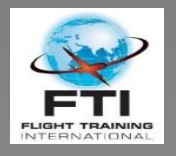

### Get Filename Query

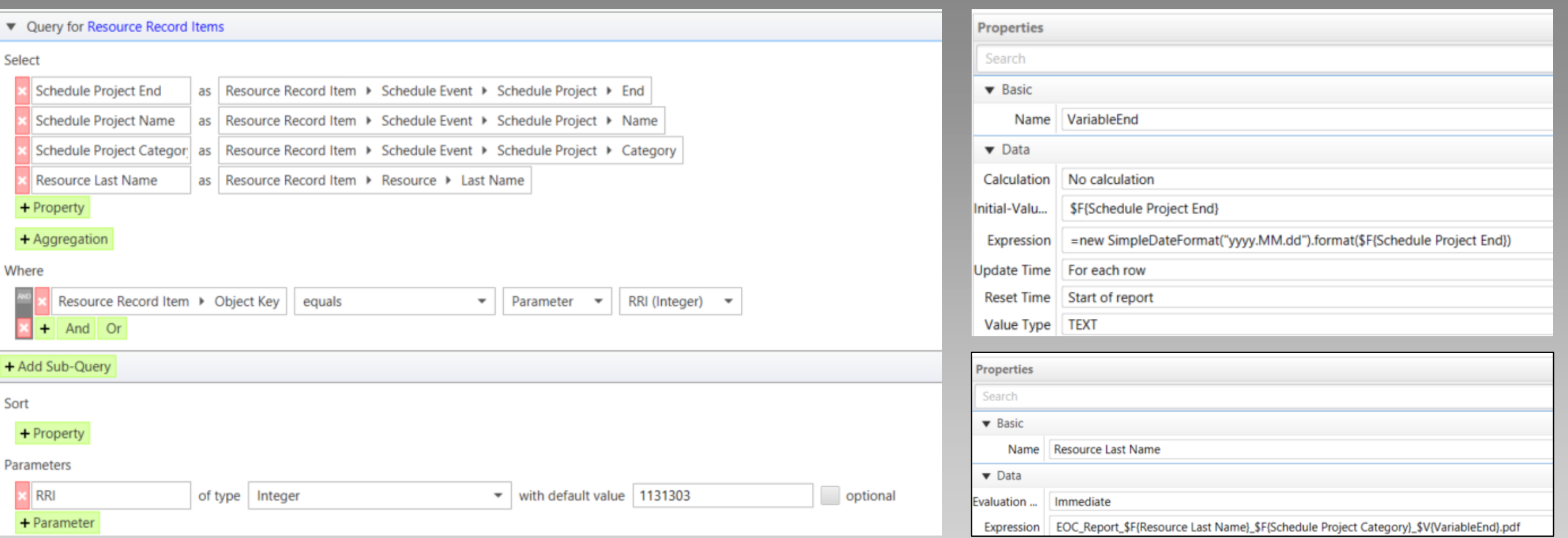

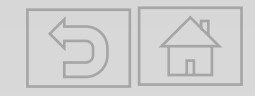

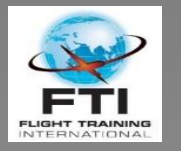

### SQL for Filename

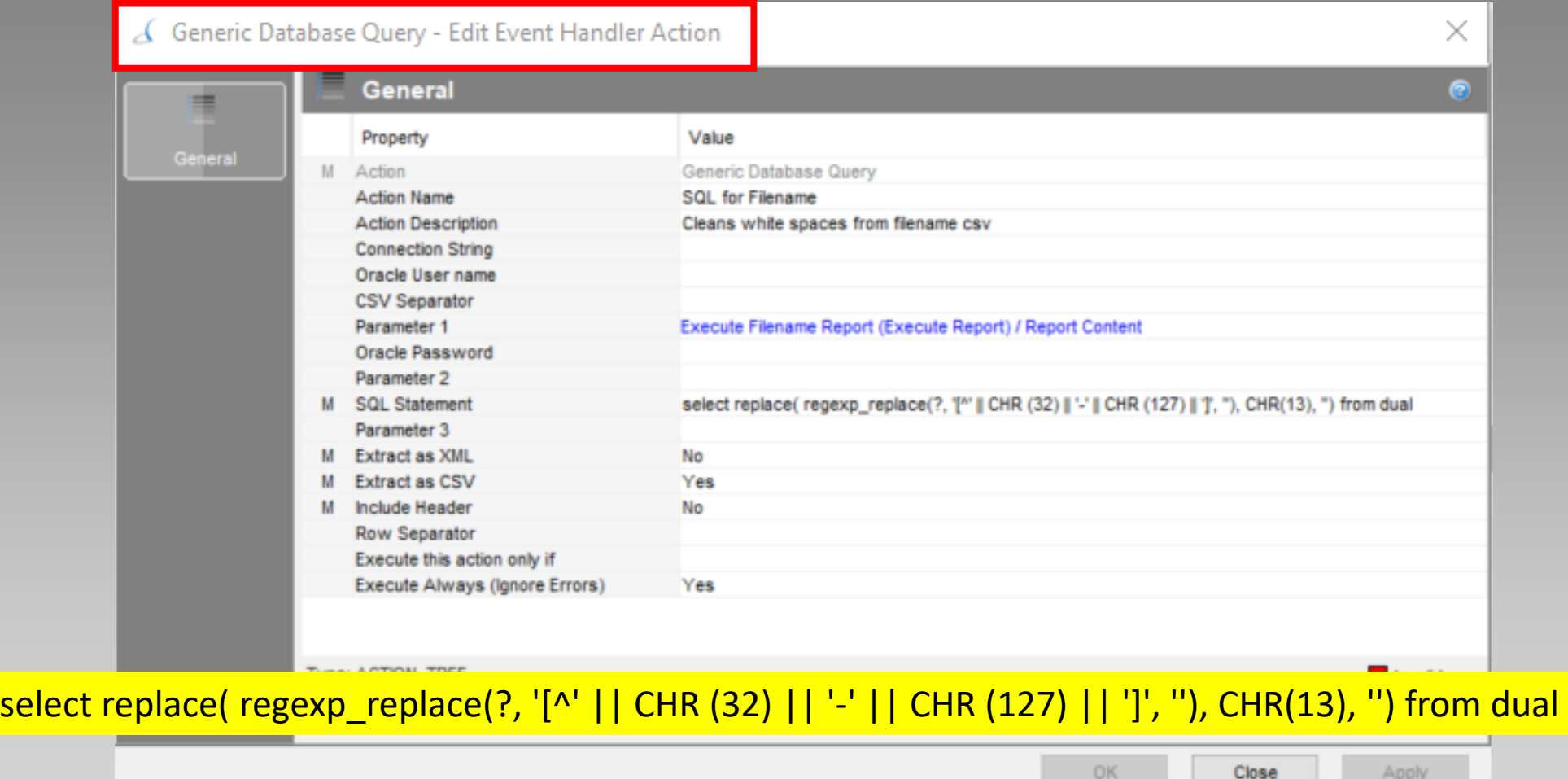

- Filenames are applied for standardization and ease of retrieval during audits
- Output from filename report will have unwanted characters that must be removed.
- Use the code here

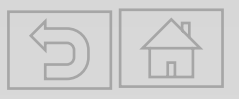

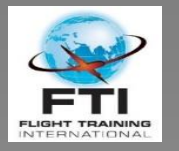

### Send Notification

#### △ Send Notification (Server) - Edit Event Handler Action × **General**  $\bullet$ ٠ Value Property General M Action Send Notification (Server) Send EOC Report PC/RQ **Action Name Action Description** Sends Report Notification Recipient Recipient Employee IDs **Recipients Requirement EOC Report Recipeients** SQL for Filename (Generic Database Query) / Result as CSV **Notification Subject** Notification Message Body EOC RQ PC Report - HTML (Execute Report) / Report Content Notification Sender M Send Internal Yes M Send as Email Yes EOC Report RQ-PC as PDF (Execute Report) / Report Content Attachment Content Attachment File Name SQL for Filename (Generic Database Query) / Result as CSV Attachment Content Encoding binary Notification Attachment Property Name Attachment Execute this action only if Execute Always (Ignore Errors) Yes Type: ACTION\_TREE **Invalid** Created by: CRHAGAN on 06/18/20 04:02 Read only Last Modified by: CRHAGAN on 06/18/20 04:02 OK Close Apply

- Set recipients as needed
	- Individual names, or create a requirement that sends to a group (assign RI to desired recipients)
- You can use SQL file name or just plain text for the notification subject
- Body is HTML Report Output

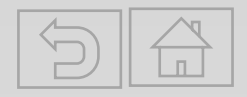

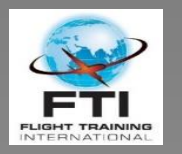

#### Similar Use Cases

- Completion of any Training regardless of Report Type
	- Course specific report
	- Customer specific report
	- CAA vs. non-CAA reports
- Training Progress Reports auto-sent upon:
	- Completion of phase (ground, FTD, FFS)
	- Ready for Test/Check
- LMS Completions
- Document/Form Submissions
- Instructor/Student Records Retrieval
- Notification of final schedule

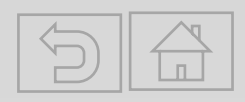

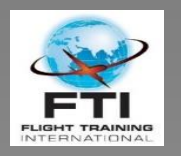

# Is it Worth the Effort

- Steep learning curve
- No significant tech skills required
- Helps to have a library of useful expressions (attached)
- Reports will evolve over time as experience/needs dictate
- Bottom line:
	- Implemented by a single user working part-time over 1-2 months
	- As always, MINT Key Account (Kenny Blakely) is a great resource
	- Eliminated 1 full time managerial position
	- Improved accuracy and timeliness of reporting

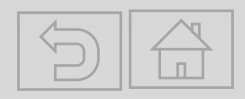

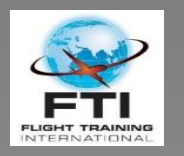

#### Where to Practice?

- Oracle Website
	- Play with the emulator and see if code works
	- <https://livesql.oracle.com/apex/f?p=590:1:15131426444506::NO>::
- Best source for codes so far has been:
	- [https://www.oracletutorial.com/oracle-date-functions/oracle-next\\_day/](https://www.oracletutorial.com/oracle-date-functions/oracle-next_day/)

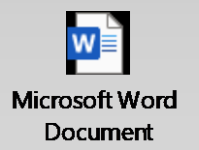

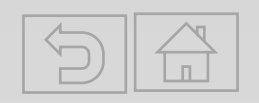